## **Generating a nice-looking PDF with Pandoc**

[Pandoc](https://pandoc.org/) is one of my favourite tools in the world. If you haven't come across it before, it converts between more or less any two document formats. I use it a lot with MarkDown and ReStructuredText so that I can produce content efficiently and then share it in a way that looks nice, but also to get word documents into cleaner formats. However the PDF output has always looked a little bit ... dated? (this is rich from an [rst2pdf](https://rst2pdf.org) maintainer I know!) and I was recently delighted to find some tricks that resulted in a better PDF. I'm sharing them here, so I can find them again in the future; you are welcome to use them too, of course!

I'm starting from MarkDown, and in fact since I write blog posts in MarkDown format, I'm using the blog as source material for this (how meta). For the impatient, here's the punchline:

```
pandoc pandoc-nicer-pdf.md --template eisvogel -V linkcolor=blue -
V header-includes:'\usepackage[export]{adjustbox} \let\includegraphicsbak\includ
o pandoc.pdf
```
For the curious, the next few sections outline how I got there. But first: here's a screenshot of the blog post you haven't read yet, since I'll need an image for demonstration purposes:

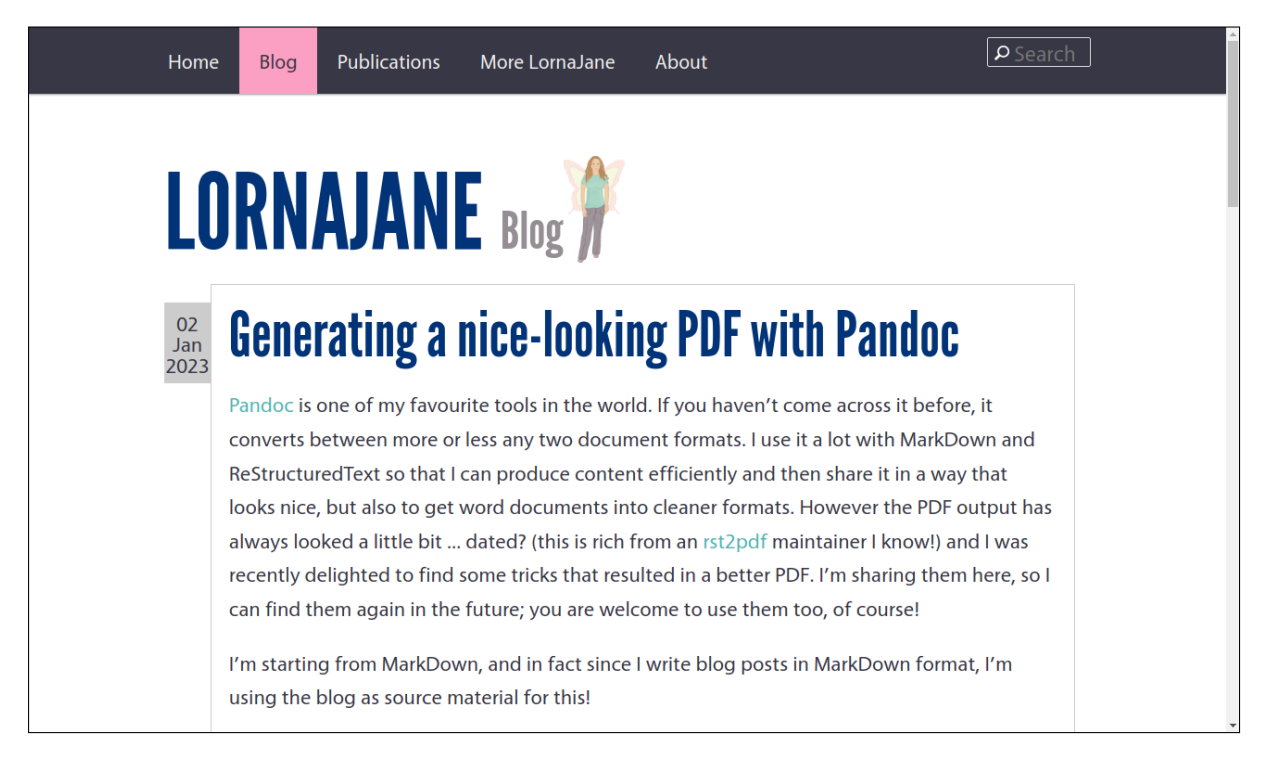

**Figure 1:** Screenshot of this post on this blog

## **Build the PDF from MarkDown**

Start simple! Take a markdown file and make a PDF from it:

```
pandoc pandoc-nicer-pdf.md -o pandoc.pdf
```
I mean, it's a great outcome from almost no work at all on my part, but we can do better. . .

## **Adopt a template**

I looked around for a better template and came across [Eisvogel](https://github.com/Wandmalfarbe/pandoc-latex-template) on GitHub which looked really great. The install instructions in the project README are good and will get you set up and the template in the right place for Pandoc to find it.

TL;DR on Ubuntu I needed some additional packages (this is a new laptop so I have hardly anything installed): latex and texlive-fonts-extra to get the ClearSans font that's used.

Apply the template when building the PDF:

```
pandoc pandoc-nicer-pdf.md --template eisvogel -o pandoc.pdf
```
## **Set some variables**

It's possible to [configure Pandoc with a yaml block](https://pandoc.org/MANUAL.html#extension-yaml_metadata_block) but I didn't want to change my source document, and I was also doing a one-off process so I stuck to putting the extra variables on the command line.

PDFs can have clickable links these days, and I expected the document to be mostly used digitally (if printing, you probably want to show link destinations as footnotes), so I set the link colour:

```
pandoc pandoc-nicer-pdf.md --template eisvogel -V linkcolor=blue -
o pandoc.pdf
```
At this point, the document looks pretty decent, much more "me" than the standard output, but the images were sort of hanging around in the text, looking weird.

Then I found this [brilliant question and answer on the TeX StackExchange](https://tex.stackexchange.com/questions/349918/image-frame-borders-in-pdf-from-latex-template-with-pandoc-markdown) which pointed me at some additional variables that add a border around images.

```
pandoc pandoc-nicer-pdf.md --template eisvogel -V linkcolor=blue -
V header-includes:'\usepackage[export]{adjustbox} \let\includegraphicsbak\includ
o pandoc.pdf
```
There are lots of things I like about outputting content to a known layout. PDFs have fonts and images included, so you can always send a document to another person or device, and know that it will arrive intact and looking its best! Since I mostly write for digital outlets, the layout really doesn't matter, but being able to very easily transform it into something tangible is brilliant, and I really like how this turned out.

Here is the [PDF of this blog post](https://lornajane.net/wp-content/uploads/2023/01/pandoc.pdf) if you want to see how it turned out.

What are your Pandoc tricks? Please share them in the comments, I would love to add to my box of tricks!